# **BAB 3 METODE PENELITIAN**

Penelitian ini adalah penelitian analisis sentimen ulasan Aplikasi Blibli dari Google Play Store. Penelitian ini menggunakan algoritma NBC serta melakukan proses pencarian data yang akan diolah untuk menghasilkan klasifikasi sentimen positif dan sentimen negatif. Berikut ini adalah bahan dan alat yang akan digunakan untuk melakukan analisis sentimen terhadap ulasan pengguna aplikasi Blibli di Google Play Store menggunakan metode *Naïve Bayes Classifier.*

# **3.1 BAHAN DAN ALAT PENELITIAN**

Pada penelitian ini menggunakan data ulasan pengguna aplikasi blibli pada Google Play Store sebanyak 1000 data.

Serta dalam prosesnya menggunakan beberapa alat yaitu laptop dengan spesifikasi yang cukup untuk menjalankan sistem operasi dan perangkat lunak pengembangan dan koneksi internet. Sistem Operasi dan program-program aplikasi yang digunakan dalam pembuatan sistem ini adalah: **3.1 BAHAN DAN ALAT PENELITIAN**<br>
Pada penelitian ini menggunakan data ulasan<br>
Google Play Store sebanyak 1000 data.<br>
Serta dalam prosesnya menggunakan bebera<br>
spesifikasi yang cukup untuk menjalankan sistem op<br>
pengembanga itif dan sentimen negatif. Berikut ini adalah bahan dan alat yang akan dig<br>
19 melakukan analisis sentimen terhadap ulasan pengguna aplikasi B<br>
19 Play Store menggunakan metode *Naïve Bayes Classifier*.<br> **BAHAN DAN ALAT PE** Play Store sebanyak 1000 data.<br>
Serta dalam prosesnya menggunakan beberapa<br>
si yang cukup untuk menjalankan sistem operasi<br>
yang digunakan dalam pembuatan sistem ini ada<br>
1. Sistem Operasi: Windows 10 64 bit.<br>
2. *Google C* 

- 1. Sistem Operasi: Windows 10 64 bit.
- *2. Google Colaboratory*
- 3. Bahasa Pemrograman Python version 3.11.4
- 4. Visual Studio Code version 1.81.0

# **3.2 JALAN PENELITIAN**

Adapun langkah-langkah dalam penelitian ini dapat dilihat pada Gambar 3.1

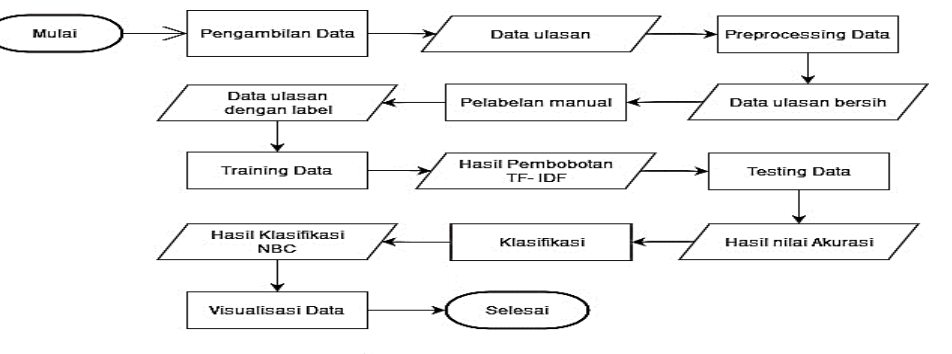

**Gambar 3.1** Jalan Penelitian

Pada Gambar 3.1 menampilkan Jalan Penelitian pada penelitian ini dijelaskan sebagai berikut:

1. Pengambilan data

Pengambilan data merupakan tahapan pertama dalam penelitian ini, pada tahap ini akan dilakukan pengumpulan data yang diperoleh dari ulasan aplikasi Blibli di Google Play Store dengan teknik *Scraping* data menggunakan Google Colab.

2. *Preprocessing*

Pada tahap *preprocessing* ini, data yang telah didapatkan akan diolah untuk menghilangkan permasalahan pada data.

Pada bagian ini ada beberapa tahapan yang dilakukan :

*a. Cleaning* 

Digunakan untuk menghapus beberapa karakter dari huruf abjad yang tidak sesuai seperti menghapus *emoticon,* angka, *mention*, *url*  dan tanda baca. Pada bagian ini ada beberapa tahapan yan<br>
a. Cleaning<br>
Digunakan untuk menghapus beberap<br>
yang tidak sesuai seperti menghapus e<br>
dan tanda baca.<br>
b. Tokenizing<br>
Merupakan proses untuk memisahka<br>
bagian kata.<br>
c. Case Foldi Temggunakan Googe Coato.<br>
2. *Preprocessing*<br>
Pada tahap *preprocessing* ini, data yang telah didapatkan akan<br>
untuk menghilangkan permasalahan pada data.<br>
Pada bagian ini ada beberapa tahapan yang dilakukan :<br> *a. Cleanin* **1998** Digunakari untuk inenghapus beberapa K<br>
yang tidak sesuai seperti menghapus emoti<br>
dan tanda baca.<br>
b. Tokenizing<br>
Merupakan proses untuk memisahkan k<br>
bagian kata.<br>
c. Case Folding<br>
Merupakan proses untuk mengubah

*b. Tokenizing* 

Merupakan proses untuk memisahkan kalimat menjadi beberapa bagian kata.

*c. Case Folding* 

Merupakan proses untuk mengubah semua huruf yang terdapat pada kalimat menjadi huruf kecil.

*d. Stopword Removal* 

Merupakan proses untuk menghilangkan kata-kata yang dianggap tidak berpengaruh yang terdapat pada kalimat.

*e. Stemming* 

Merupakan proses untuk mengubah kata-kata yang ada menjadi bentuk kata dasar.

3. Pelabelan Manual

Tahap ini untuk memberikan sentimen positif dan sentimen negatif terhadap kalimat yang terdapat dalam dokumen agar dapat dilakukan analisis.

4. Training Data

Tahap ini digunakan untuk pembobotan kata menggunakan TF-IDF bertujuan untuk mengubah data hasil *preprocessing* ditransformasi dari kata-kata menjadi angka dengan melakukan pembobotan untuk digunakan sebagai inputan *Naïve Bayes Classifier.*

5. Testing Data

Tahap ini digunakan untuk pengujian performa klasifikasi yang menghasilkan nilai akurasi, *precision*, *recall* dan *f1-score* menggunakan *Confusion Matrix.*

6. Klasifikasi

Tahap ini menggunakan algoritma NBC untuk melakukan klasifikasi yang akan menghasilkan probabilitas dari komentar pengguna yang diklasifikasikan ke negatif dan positif.

7. Visualisasi Data

Tahap untuk melakukan implementasi sistem yang akan ditampilkan dalam bentuk *dashboard.*

### **3.2.1 Pengambilan Data**

Data yang digunakan dalam penelitian ini adalah data ulasan pengguna aplikasi Blibli yang didapatkan dari Google Play Store. Data yang didapatkan berjumlah 1000 data menggunakan teknik *scraping* pada Google Colab. Tahap ini menggunakan algoritma NBC<br>
yang akan menghasilkan probabilitas da<br>
diklasifikasikan ke negatif dan positif.<br>
7. Visualisasi Data<br>
Tahap untuk melakukan implementasi s<br>
dalam bentuk *dashboard*.<br> **3.2.1 Pengambila** Tanap in ugunakan untuk pengujaan penomia kasunkasi<br>
menghasilkan nilai akurasi, *precision*, *recall* dan *f1-score* mengg<br> *Confusion Matrix.*<br>
6. Klasifikasi<br>
Tahap ini menggunakan algoritma NBC untuk melakukan kk<br>
yang T. Visualisasi Data<br>
Tahap untuk melakukan implementasi sistem<br>
dalam bentuk *dashboard*.<br> **Pengambilan Data**<br>
Data yang digunakan dalam penelitian ini adala<br>
Blibli yang didapatkan dari Google Play Store<br>
oh 1000 data men

Kode diatas merupakan library yang digunakan dalam proses pemgambilan data ulasan. Setelah terinstall selanjutnya melakukan import library.

```
from google play scraper import Sort, reviews
from google play scraper import app
import pandas as pd
import numpy as np
```
Kode diatas berfungsi untuk mengimport library agar dapat digunakan pada tahap selanjutnya.

```
result, continuation token = reviews(
    'blibli.mobile.commerce',
    lang='id',country='id',sort=Sort.MOST_RELEVANT,
```

| filter score with= None                                                                                                    |      |
|----------------------------------------------------------------------------------------------------|------|
|                                                                                                    |      |
|                                                                                                    |      |
|                                                                                                    |      |
| Kode diatas digunakan untuk melakukan pengambilan data ulasan. fungsi                                                                                                    |      |
| dari filter_score_with= None yaitu untuk mengatur berapa rating yang                                                                                                    | akan |
| diambil dengan memasukkan angka, None untuk mengambil data ulasan pada                                                                                                    |      |
|                                                                                                    |      |
| semua rating.                                                                                                    |      |
|                                                                                                    |      |
| data.to_csv("Ulasan Blibli.com 1800 Data.csv", index = False , encoding='utf-8'                                                                                                    |      |
|                                                                                                    |      |
| Kode diatas digunakan untuk mengekspor dataset kedalam file csv. Hasil                                                                                                    |      |
|                                                                                                    |      |
| dari data ulasan yang telah berhasil diekspor dapat dilihat pada Gambar 3.2                                                                                                    |      |
|                                                                                                    |      |
|                                                                                                    |      |
| b.<br>B<br>Ċ<br>Ė<br>A                                                                                                    |      |
| reviewId,userName,content,score,at                                                                                                    |      |
| dc0c993c-a46c-4901-bc63-f5185f3dea74,Eric Lin æž-, "Mantap, plg murah, cepat, juga aftersales service-nya bagus. Toped, shopee, apalagi Lazada, ga bisa menang. Plg baik untuk beli barang besar/berat, karena grati<br>$\overline{2}$<br>3e408b61-91e5-430f-8f9c-3f4d8e19bd60,Heri Priyanto,"Aplikasinya ok, hanya perlu lebih ditingkatkan user interfacenya, terutama dlm hal refresh rate dan jangan lupa tetap berikan penawaran cashback maupun disl |      |
| aa4b1b6a-98e7-431e-817b-a6148745cc7d,Herman Halim,Barang yg di jual sangat mahal harganya. Sy adalah pecinta olah raga tenis meja. Harga karet bet dan kayu bet sy tau semua. Sangat jauh berbeda harganya dgn<br>4                                                                                                    |      |
| 5 31893b81-3668-498a-8c76-ca71f692b50b,Yanti Lisnawati,"Aku download apk ini gara2 dapet free voucher sunscreen seharga 35rb pas mau checkout dipersulit katanya hrs sesuai max nominal 35rb dan harus official s<br>0015d924-27de-4898-9288-f24519094b9a,Muhammad Nur Aziz,"Ribet banget, rugi jd seller dsini jujur, mana masuk uang ke dompet seller lambat otomatis dan masuk ke saldo nya klo jumat jd snin, njir saldo gw ngen                       |      |
| 7 7d46ada6-76e9-42b0-b1e2-9350f06c7d8f,simply cooking,tetep kasih bintang 5 walaupun sekarang pengiriman nya g secepat sebelum lebaran kemaren karena langganan tiap minggu biasanya order dibawah jam 9 ny                                                                                                    |      |
| 1900d2b6-545a-4d98-926d-ae4cc3cc36dd,vien adhi setiawan,terima kasih sudah bisa dan kembali normal untuk semua menu nya.,5,2023-06-14 14:13:36<br>8                                                                                                    |      |
| 55f0a111-ef13-4400-9c3f-02c5bc1c2bce,Ferdian Saputra,"Semenjak belanja di Blibli gak pernah ada kendala sih, aplikasi enteng bgt gak berat. Tapi kedepannya mungkin bisa ditingkatkan UI/UX nya, biar diliatnya lebi<br>9<br>10  f3ac0d44-d32e-47d9-b2e2-c6210f5f1d19,Nurie Bandung,"Kecewa lah, dapat Voucher blibli 500.000 baru di pake beli produk 40 Rb, eee udah ga bisa di pake lagi, katanya cuma sekali pake, padahal di fisik voucher r          |      |
| 11 78f9ec67-6621-4585-acce-e68fbde70c34,Insya allah Berkah,"Sebagai pengguna baru saya kecewa dengan pelayanan oknum seler yg tdk provesional, pesanan dari tanggal 20 mei 2023 hingga ulasan tertulis belum ada t                                                                                                    |      |
| e46d200c-7a94-4c18-a876-f954b90fecb0,snz rfm, "kecewa sih sekarang akses blibli lewat aplikasi gak bisa karena dengan alasan koneksi internet saya lewat vpn, padahal sebelum blibli versi terbaru gak rewel walau p<br>12                                                                                                    |      |
| 9de9d8b8-4be8-43d9-ad24-2ec0c1f5c917,Zaujatu Amar,"Biasanya saya belanja bulanan di blibli, karna meski harga g murah2 bgt tp gratis ongkir full. Jd masih lebih hemat dn g capek dbanding ngubek2 mp lain. Tp ker<br>13                                                                                                    |      |
| 14 367dd97e-a3be-42a0-90d1-d69ea7a2052d,Ati Nur,"Setelah muter muter nyari barang yg di inginkan tidak ada di aplikasi langganan saya belanja, saya iseng iseng buka blibli dan dapatlah barang yg saya butuhkan, lang<br>15 beb80069-9a17-4fd1-bc83-0ee5e5aa0ca2,Abdul Rauf,"Awalnya saya mau belanja di bli2. Karena dapat e voucher dari salah satu bank BUMN. Setelah install pendaftaran dll. Applikasi terlihat friendly, akhirnya saya be           |      |
| 16 6a2b301e-1045-499b-b4e4-dbca0f07a87c,Fadlan Farabi,"Bnyk problem aplikasinya. Buka notif tp nggk kebuka aplikasinya (malah muncul pilihan default Chrome Browser atau Blibli), tekan tombol back berkali-kali te                                                                                                    |      |
| 17  c5fe8e54-9b63-43ef-9187-d522bc62a551,Yayang Supandi,Susah kalau make aplikasi ini Kalau akun kita pindah ke hape baru Apalagi lupa sandi auto hangus aku nya Gw kasih bintang satu aja Gak bagus aplikasi ny                                                                                                    |      |
| 18 b4fe6236-3484-46ca-9ee8-e27797a35e50,Erly zuzu,Penyelesaian masalah terlalu bertele tele lama  Ga pasti!!! Intinysaya d anjurkan jgn byr transaksi yg gagal dijadikan cicilan pdhl kita buat cicilan sehingga kartu                                                                                                    |      |
| c30c3deb-e069-49b7-a5b5-fe1dfcd45245,Rina Mayasari,"Aplikasi terthebest desain ui/ux yg sangat buruk, produk yg sangat terbatas jika dibandingkan dengan e-commerce sebelah mungkin perbandingannya 1:1000"<br>19<br>20 aef9e603-07e2-434c-ac34-5862a0d16e5b,Fajar Bagasty Akbar,"Beli barang tidak berfungsi, mengajukan retur dana malah tidak di refund, malah di kembalikan ke cashback, sangat tidak menyenangkan sekali. Parah!",                    |      |
| 89472b33-f835-409a-9f63-84f7f2265e6c,Hans Hermawan,Gak niat jualan. Dapat email katanya ada vocer. Dipakai belanja malah dibatalin. Padahal krmarin2 belanja brg yg sama juga dikirim dan berhasil. Ini mau belan                                                                                                    |      |
| 54c1ce97-f9b5-4c2e-b0c3-2ff0d26cea77,Vlaminora Inke Callista,"Ini sebenarnya apa sih yang sedang diperbaiki.? Dari tadi malam jam 11 lho sampe skrg buka aplikasi mau belanja keterangannya ""server lagi dalam p<br>22                                                                                                    |      |
| 23 a8e036ad-e1d7-4c32-8cd4-c791f8ed2316,Ricky A,"setiap buka pesan, loadingnya lama banget sampek beberapa menit dan itupun ngga jaminan bisa kebuka. susah mau chat sama seller karena buka pesannya saja tid                                                                                                    |      |

**Gambar 3.2 Data Ulasan** 

Pada Gambar 3.2 merupakan data ulasan yang telah berhasil diambil. Selanjutnya tahap *preprocessing* untuk membersihkan data agar menjadi data yang terstruktur.

#### *3.2.2 Preprocessing*

Tujuan dari tahap ini adalah untuk menghilangkan permasalahan pada data yang akan mengganggu hasil dari proses data. Berikut adalah urutan serta kode program dari tahapan *preprocessing* yang dilakukan.

# **3.2.2.1 Cleaning**

Pada tahap ini digunakan untuk menghapus *emoji, hastag, mention, url* dan tanda baca.

```
def emoji remove(ulasan):
             if not ulasan:
             return ''
             t = ulasan.encode('ascii', 'ignore').decode('utf-8')
             return t
Ia baca.<br>
if not llasan:<br>
return ''<br>
t = ulasan.encode('ascii', 'ignore').decode('utf-8'<br>
return t<br>
Kode diatas digunakan untuk melakukan untuk menghapus emotico.<br>
lapat pada dokumen.<br>
def url remove(ulasan):<br>
if not l
```
Kode diatas digunakan untuk melakukan untuk menghapus *emoticon* yang terdapat pada dokumen.

```
def url_remove(ulasan):<br>if not ulasan:
          if not ulasan:
          return ''
          t = re.sub(r'http\S+', '', '','ulasan)
          return t
def url_remove(ulasan)<br>
if not ulasan:<br>
t = re.sub(r'http\S+', '', ulasan)<br>
return t<br>
liatas digunakan untuk menghapus url yang terd<br>
g_remove(ulasan):<br>
if not ulasan:<br>
return ''<br>
reg = r'#\S+'<br>
t = re.sub(reg, '', ulas
```
Kode diatas digunakan untuk menghapus *url* yang terdapat pada dokumen.def hashtag remove(ulasan):

```
if not ulasan:
                         return ''
                         reg = r' #\S+'
                       t = re.sub(reg, ' ', ulasan)return t
return t<br>
Kode diatas digunakan untuk melakukan untu<br>
terdapat pada dokumen.<br>
def url_remove(ulasan):<br>
if not ulasan:<br>
return t<br>
t = re.sub(r'http\S+', '', ulasa<br>
return t<br>
Kode diatas digunakan untuk menghapus url ya
```
Kode diatas digunakan untuk menghapus *hastag* yang terdapat pada dokumen.

```
def remove_user(ulasan):
if not ulasan:
return ''
t = re.sub(r'@[^{\wedge}\s] +', '', '', ulasan)return t
```
Kode diatas digunakan untuk menghapus *mention* yang terdapat pada dokumen.

```
def punc remove(ulasan):
if not ulasan:
return ''
t = re.sub(r'[\wedge w \mid s]+', '', ulasan) return t
```
Kode diatas digunakan untuk menghapus tanda baca yang terdpat pada dokumen. Hasil dari *cleaning* data dapat dilihat pada Tabel 3.1

| N <sub>0</sub>                                                                                                    | <b>Sebelum</b>                                             | <b>Sesudah</b>                                               |  |  |  |
|----------------------------------------------------------------------------------------------------|------------------------------------------------------------|--------------------------------------------------------------|--|--|--|
| $\overline{0}$                                                                                                    | Mantap,<br>plg<br>murah, cepat,<br>juga<br>aftersales serv | Mantap plg murah cepat juga aftersales<br>service            |  |  |  |
| $\mathbf{1}$                                                                                                    | lebih<br>Aplikasinya ok, hanya perlu<br>ditingkatkan       | Aplikasinya<br>lebih<br>ok<br>hanya<br>perlu<br>ditingkatkan |  |  |  |
| $\overline{2}$                                                                                                    | Barang yg di jual sangat<br>mahal<br>harganya. Sy ad       | Barang yg di jual sangat mahal harganya Sy<br>ada            |  |  |  |
| 3                                                                                                    | Aku download apk ini gara2 dapet<br>free voucher           | Aku download apk ini gara dapet free<br>voucher s            |  |  |  |
| $\overline{4}$                                                                                                    | Ribet banget, rugi jd seller dsini jujur,<br>mana          | Ribet banget rugi jd seller dsini jujur mana<br>m            |  |  |  |
| 5                                                                                                    | tetep kasih bintang 5 walaupun<br>sekarang pengir          | tetep kasih bintang walaupun<br>sekarang<br>pengiri          |  |  |  |
| 6                                                                                                    | terima kasih sudah bisa dan kembali<br>normal unt          | terima kasih sudah bisa dan kembali normal<br>unt            |  |  |  |
| $\tau$                                                                                                    | Semenjak belanja di Blibli gak pernah<br>ada kend          | Semenjak belanja di Blibli gak pernah ada<br>kend            |  |  |  |
| 8                                                                                                    | Kecewa lah, dapat Voucher blibli<br>500.000 bar            | Kecewa lah dapat Voucher blibli baru di pake<br>             |  |  |  |
| 9                                                                                                    | Sebagai pengguna baru saya kecewa<br>dengan pelay          | Sebagai pengguna baru saya kecewa dengan<br>pelay            |  |  |  |
| Pada Tabel 3.1 menampilkan hasul dari ulasan yang telah bersih dari emoji, hastag,<br>mention, url dan tanda baca. |                                                            |                                                              |  |  |  |
|                                                                                                    | 3.2.2.2 Tokenizing                                         |                                                              |  |  |  |

**Tabel 3.1** Data Hasil *Cleaning* 

### **3.2.2.2 Tokenizing**

Pada tahap ini memecah kalimat menjadi bagian-bagian kata. Berikut kode untuk melakukan *tokenizing.* 

```
import nltk
nltk.download('punkt')
tokenized = []
def tokenize_content(ulasan):
    for ulasan in cleaned:
```

```
 tokens = word_tokenize(ulasan)
 tokenized.append(tokens)
```
Kode diatas digunakan untuk melakukan tokenisasi teks menggunakan library Natural Language Toolkit (NLTK) dengan memecah kalimat penjadi perkata. Hasil dari tokenizing dapat dilihat pada Tabel 3.2

| N <sub>0</sub>                                                                      | <b>Sebelum</b>                                       | <b>Sesudah</b>                                                                      |  |  |
|-------------------------------------------------------------------------------------|------------------------------------------------------|-------------------------------------------------------------------------------------|--|--|
| $\overline{0}$                                                                      | Mantap plg murah cepat juga<br>aftersales service    | [Mantap, plg, murah,<br>cepat,<br>juga,<br>aftersales,                              |  |  |
| $\mathbf{1}$                                                                        | Aplikasinya ok hanya perlu lebih<br>ditingkatkan     | [Aplikasinya, ok, hanya, perlu, lebih,<br>ditingk                                   |  |  |
| 2                                                                                   | Barang yg di jual sangat mahal<br>harganya Sy ada    | [Barang, yg, di, jual, sangat,<br>mahal,<br>harganya                                |  |  |
| 3                                                                                   | free voucher s                                       | Aku download apk ini gara dapet [Aku, download, apk, ini, gara, dapet,<br>free, $V$ |  |  |
| 4                                                                                   | jujur mana m                                         | Ribet banget rugi jd seller dsini [Ribet, banget, rugi, jd, seller, dsini,<br>jujur |  |  |
| 5                                                                                   | tetep kasih bintang walaupun<br>sekarang pengiri     | [tetep, kasih, bintang, walaupun,<br>sekarang, pe                                   |  |  |
| 6                                                                                   | terima kasih sudah<br>bisa dan<br>kembali normal unt | [terima, kasih, sudah, bisa, dan, kembali,<br>nor                                   |  |  |
| $\overline{7}$                                                                      | Semenjak belanja di Blibli gak<br>pernah ada kend    | [Semenjak, belanja, di, Blibli,<br>gak,<br>pernah, a                                |  |  |
| 8                                                                                   | Kecewa lah dapat Voucher blibli<br>baru di pake      | [Kecewa, lah, dapat, Voucher, blibli,<br>baru, di                                   |  |  |
| 9                                                                                   | Sebagai pengguna baru saya<br>kecewa dengan pelay    | [Sebagai, pengguna, baru, saya, kecewa,<br>dengan                                   |  |  |
| Pada Tabel 3.2 menampilkan data hasil proses <i>tokenizing</i> yaitu dengan memecah |                                                      |                                                                                     |  |  |

**Tabel 3.2** Data hasil *tokenizing*

Pada Tabel 3.2 menampilkan data hasil proses *tokenizing* yaitu dengan memecah kalimat menjadi per-kata.

#### **3.2.2.3 Case Folding**

 *Case folding* bertujuan untuk menyeragamkan karakter pada data. Proses dari *case folding* yaitu mengubah seluruh huruf menjadi huruf kecil. Berikut kode program untuk melakukan tahapan *case folding.*

```
def lowercase(content):
```

```
lower word = [] for tokens in tokenized:
         text = ' '.join(tokens)
         text = text.lower()
        lower word.append(text)
     return lower_word
tokenized data = tokenize content(data["ulasan"])
lower data = lowercase(tokenized data)
lower_data=pd.Series(lower_data).drop_duplicates().astype(ob
ject)
print(lower data)
```
**Tabel 3.3** Data hasil *case folding* 

| princtionel data)                                                                                                  |  |  |  |  |
|----------------------------------------------------------------------------------------------------|--|--|--|--|
| Kode diatas digunakan untuk melakukan tahap case folding yang bertujuan untuk                                      |  |  |  |  |
| menghasilkan data ulasan dalam bentuk yang telah diubah menjadi huruf kecil,                                       |  |  |  |  |
| menghapus duplicat dan dicetak menggunakan objek Pandas Series. Hasil dari                                         |  |  |  |  |
| tahapan diatas dapat dilihat pada Tabel 3.3                                                                        |  |  |  |  |
| Tabel 3.3 Data hasil case folding                                                                                  |  |  |  |  |
| mantap plg murah cepat juga aftersales service<br>0                                                                |  |  |  |  |
| $\mathbf{1}$<br>aplikasinya ok hanya perlu lebih ditingkatkan                                                      |  |  |  |  |
| $\overline{2}$<br>barang yg di jual sangat mahal harganya sy ada                                                   |  |  |  |  |
| 3<br>aku download apk ini gara dapet free voucher s                                                                |  |  |  |  |
| ribet banget rugi jd seller dsini jujur mana m<br>4                                                                |  |  |  |  |
|                                                                                                    |  |  |  |  |
| 995<br>aplikasi bagus banget gila barang nya murah se                                                              |  |  |  |  |
| hati dgn blibli paylater saya pernah beli hard<br>996                                                              |  |  |  |  |
| 997<br>saya kasih full bintang karena barang yg saya                                                               |  |  |  |  |
| 998<br>pesanan status terkirim produk belum saya teri                                                              |  |  |  |  |
| 999<br>kuarang nyaman produk yang di jual itu itu saj                                                              |  |  |  |  |
| Pada Tabel 3.3 menampilkan data hasil proses case folding yaitu dengan mengubah<br>semua data menjadi huruf kecil. |  |  |  |  |
| 2224 Ctonword Domovel                                                                                              |  |  |  |  |

Pada Tabel 3.3 menampilkan data hasil proses *case folding* yaitu dengan mengubah semua data menjadi huruf kecil.

# **3.2.2.4 Stopword Removal**

 *Stopword Removal* digunakan untuk menghapus beberapa kata yang tidak perlu.

```
pip install sastrawi
```
Kode di atas merupakan installasi library Sastrawi yang akan digunakan untuk melakukan tahapan *stopword removal.* Berikut adalah kode untuk melakukan pemanggilan library sastrawi.

```
from Sastrawi.StopWordRemover.StopWordRemoverFactory import 
StopWordRemoverFactory
factory = StopWordRemoverFactory()
stopword = factory.create stop word remover()
stopwords = factory.get_stop_words()
stopwords str = ", \overline{ }".join([f"'{word}'" for word in
stopwords])
print(stopwords_str)
```
Kode di atas menggunakan library Sastrawi yang digunakan untuk menampilkan kata-kata yang tidak memiliki makna yang penting. Hasil dari proses tersebut dapat dilihat pada Tabel 3.4

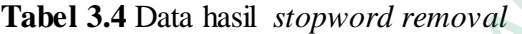

'yang', 'untuk', 'pada', 'ke', 'para', 'namun', 'menurut', 'antara', 'dia', 'dua', 'ia', 'seperti', 'jika', 'jika', 'sehingga', 'kembali', 'dan', 'tidak', 'ini', 'karena', 'kepada', 'oleh', 'saat', 'harus', 'sementara', 'setelah', 'belum', 'kami', 'sekitar', 'bagi', 'serta', 'di', 'dari', 'telah', 'sebagai', 'masih', 'hal', 'ketika', 'adalah', 'itu', 'dalam', 'bisa', 'bahwa', 'atau', 'hanya', 'kita', 'dengan', 'akan', 'juga', 'ada', 'mereka', 'sudah', 'saya', 'terhadap', 'secara', 'agar', 'lain', 'anda', 'begitu', 'mengapa', 'kenapa', 'yaitu', 'yakni', 'daripada', 'itulah', 'lagi', 'maka', 'tentang', 'demi', 'dimana', 'kemana', 'pula', 'sambil', 'sebelum', 'sesudah', 'supaya', 'guna', 'kah', 'pun', 'sampai', 'sedangkan', 'selagi', 'sementara', 'tetapi', 'apakah', 'kecuali', 'sebab', 'selain', 'seolah', 'seraya', 'seterusnya', 'tanpa', 'agak', 'boleh', 'dapat', 'dsb', 'dst', 'dll', 'dahulu', 'dulunya', 'anu', 'demikian', 'tapi', 'ingin', 'juga', 'nggak', 'mari', 'nanti', 'melainkan', 'oh', 'ok', 'seharusnya', 'sebetulnya', 'setiap', 'setidaknya', 'sesuatu', 'pasti', 'saja', 'toh', 'ya', 'walau', 'tolong', 'tentu', 'amat', 'apalagi', 'bagaimanapun' "yang", 'untuk', 'pada', 'ke', 'para'<br>
"antara', 'dia', 'dua', 'ia', 'seper<br>
"sehingga', 'kembali', 'dan', 'tidak', 'in<br>
"oleh', 'saat', 'harus', 'sementara', 'set<br>
"sekitar', 'bagi', 'serta', 'di', 'dari<br>
"masih', 'hal', de un adas hunggunakani monay basuawi yang ungunakani unuk insida<br>-kata yang tidak memiliki makna yang penting. Hasil dari proses tersebu<br>at pada Tabel 3.4<br>-<br>Tabel 3.4 Data hasil stopword removal<br>monara, 'dia', 'dia', 'dia ngga', 'kembali', 'dan', 'tidak', 'ini',<br>', 'saat', 'harus', 'senentara', 'setelal<br>tar', 'bagi', 'serta', 'di', 'dari',<br>hi, 'hal', 'ketika', 'adilah', 'itu',<br>a', 'atau', 'hanya', 'kita', 'dengan', 'a<br>ka', 'sudah', 'saya',

Pada Tabel 3.4 menampilkan kata yang akan dihilanngkan dari data ulasan. Berikut kode yang digunakan untuk menghapus kata-kata yang tidak memiliki makna dari setiap ulasan dalam objek Pandas Series yang telah diubah menjadi huruf kecil.

```
def removeStopWords(ulasan):
    clean word list = [word for word in ulasan.split() if
word not in stopwords]
     return clean_word_list
stopwords ulasan = lower data.apply(removeStopWords)
print(stopwords_ulasan)
```
Kode diatas digunakan untuk melakukan *stopword removal* pada data ulasan.

#### **3.2.2.5 Stemming**

*Stemming* digunakan untuk mengubah kata tambahan menjadi kata dasar. Berikut kode program untuk melakukan proses *stemming.* 

```
from Sastrawi.Stemmer.StemmerFactory import StemmerFactory
          factory = StemmerFactory()
          stemmer = factory.create stemmer()
          def stemmed_wrapper(term):
                  return stemmer.stem(term)
          term dict = {}{}
          for document in stopwords ulasan:
                   for term in document:
                          if term not in term_dict:
                               term dict[term] = " "
          print(len(term_dict))
          print(len(term_dict))<br>print("--------------------------")
          for term in term dict:
                   term_dict[term] = stemmed_wrapper(term)
                   print(term,"=" ,term_dict[term])
          print(term_dict)
          print("--------------------------")
          def get_stemmed_term(document):
                   return [term_dict[term] for term in document]
          stem_ulasan = stopwords_ulasan.apply(get_stemmed_term)
          print(stem_ulasan)
term_dict[term]<sup>-</sup>= "<br>
print(len(term_dict))<br>
print("--------------------------------")<br>
for term in term_dict:<br>
term_dict[term] = stemmed_wrappe<br>
print(term,"=", term_dict[term])<br>
print(term_dict)<br>
print("----------------
     def stemmed wrapper(term):<br>
return stemmer.stem(term)<br>
for document in stopwords ulasan:<br>
for document in stopwords ulasan:<br>
for term in document:<br>
if term not in term dict:<br>
term_dict[term] = ""<br>
print (len(term_dict))<br>
p
           for term in term dict:<br>
term dict[term] = stemmed_wrapper(te<br>
print(term,"=",term_dict[term])<br>
print(term_dict)<br>
print("--------------------------")<br>
def get_stemmed_term (document):<br>
return [term_dict[term] for term in<br>
s
```
Kode diatas menggunakan library Sastrawi untuk melakukan *stemming* pada dokumen berfungsi mengubah kata tambahan menjadi bentuk kata dasar dengan menghapus kata impuhan di depan maupun imbuhan di belakangnya.

#### **3.2.3 Pelabelan Manual**

 Pada tahapan pelabelan data ini dilakukan secara manual untuk menghasilkan *sentimen positif* dan *sentimen negatif.* 

Data ulasan dari pelabelan manual dapat dilihat pada Tabel 3.5

**Tabel 3.5** Hasil pelabelan manual

| N <sub>0</sub>                                                                      | <b>Kelas</b>                                                                 | <b>Ulasan</b>                                                                                                    |  |  |  |
|-------------------------------------------------------------------------------------|------------------------------------------------------------------------------|----------------------------------------------------------------------------------------------------|--|--|--|
| $\mathbf{1}$                                                                        | Positif                                                                      | mantap plg murah cepat aftersales servicenya bagus                                                                                                    |  |  |  |
|                                                                                     |                                                                              | oped hopee lazada ga menang plg baik beli barang                                                                                                    |  |  |  |
|                                                                                     |                                                                              | besarberat gratis ongkirnya ampe rb mantap                                                                                                    |  |  |  |
| $\overline{2}$                                                                      | Positif                                                                      | aplikasi perlu pebih tingkasitifuser interfacenya utama<br>dlm refresh rate jangan lupa tetap ikan tawar<br>cashback maupun diskon belanja terima kasih blibli |  |  |  |
| 3                                                                                   | Negatif                                                                      | barang yg jual sangat mahal harga sy cinta olah raga                                                                                                    |  |  |  |
|                                                                                     |                                                                              | tenis meja harga karet bet kayu bet sy tau semua sangat                                                                                                    |  |  |  |
|                                                                                     |                                                                              | jauh beda harga dgn aplikasi onlineshop lain                                                                                                    |  |  |  |
| $\overline{4}$                                                                      | Negatif                                                                      | aku download apk gara dapet free voucher sunscreen                                                                                                    |  |  |  |
|                                                                                     |                                                                              | harga rb pas mau checkout sulit kata hrs sesuai max                                                                                                    |  |  |  |
|                                                                                     |                                                                              | nominal rb official store semua udah sesuai tp ttp sulit                                                                                                    |  |  |  |
|                                                                                     |                                                                              | akhir aku coba lg besok nya malah keluar tulis kalo                                                                                                    |  |  |  |
|                                                                                     |                                                                              | voucher nya pakai pakai mane org kemarin aja gagaal                                                                                                    |  |  |  |
|                                                                                     |                                                                              | mulu padahal semua udh sesuai sm termcondition                                                                                                    |  |  |  |
|                                                                                     |                                                                              | sistem km baaaanyak yg hrs baik aku uninstall bye                                                                                                    |  |  |  |
| 5                                                                                   | Negatif                                                                      | ribet banget rugi jd seller dsini jujur mana masuk uang                                                                                                    |  |  |  |
|                                                                                     |                                                                              | dompet seller lambat otomatis masuk saldo nya klo                                                                                                    |  |  |  |
|                                                                                     |                                                                              | jumat jd snin njir saldo gw ngendep distu ecommerce                                                                                                    |  |  |  |
|                                                                                     |                                                                              | paling ribet gak bakal gw pake app rugi seller nyesel<br>banget                                                                                                |  |  |  |
|                                                                                     |                                                                              |                                                                                                    |  |  |  |
| Pada Tabel 3.5 menampilkan hasil pelabelan secara manual. Pada taha                 |                                                                              |                                                                                                    |  |  |  |
|                                                                                     | pelabelan ini dari jumlah data ulasan sebanyak 1000 data didapat dapat ulasa |                                                                                                    |  |  |  |
| sebanyak 600 dengan rincian 300 data ulasan bernilai positif dan 300 data ulasa     |                                                                              |                                                                                                    |  |  |  |
| bernilai negatif. Data tersebut nantinya akan digunakan untuk tahapan training data |                                                                              |                                                                                                    |  |  |  |

# **3.2.4 Training Data**

 *Training data* merupakan proses dalam melatih data menggunakan algoritma NBC. Proses pelatihan ini dimulai dengan ekstraksi data menggunakan TF-IDF. setelah itu, dilakukan pelatihan data untuk menciptakan model klasifikasi yang dapat digunakan secara otomatis untuk analisis sentimen. Berikut ini merupakan kode program untuk mendapatkan hasil TF-IDF dari training dan testing.

```
from sklearn.model selection import train test split
text = pd.read excel('files/hasil pelabelan.xlsx')
text.dropna()
text = datas['ulasan']
label = datas['label']
X train, X test, Y train, Y test = train test split(text,
 label, test_size=0.2, random_state=42)
```
 Kode diatas digunakan untuk membagi data ulasan dan label ke dalam set pelatihan dan pengujian menggunakan modul '**train\_test\_split'** dari library Scikitlearn(sklearn). Hasil TF-IDF data training dan testing dapat dilihat pada Gambar 3.3 sebagai berikut :

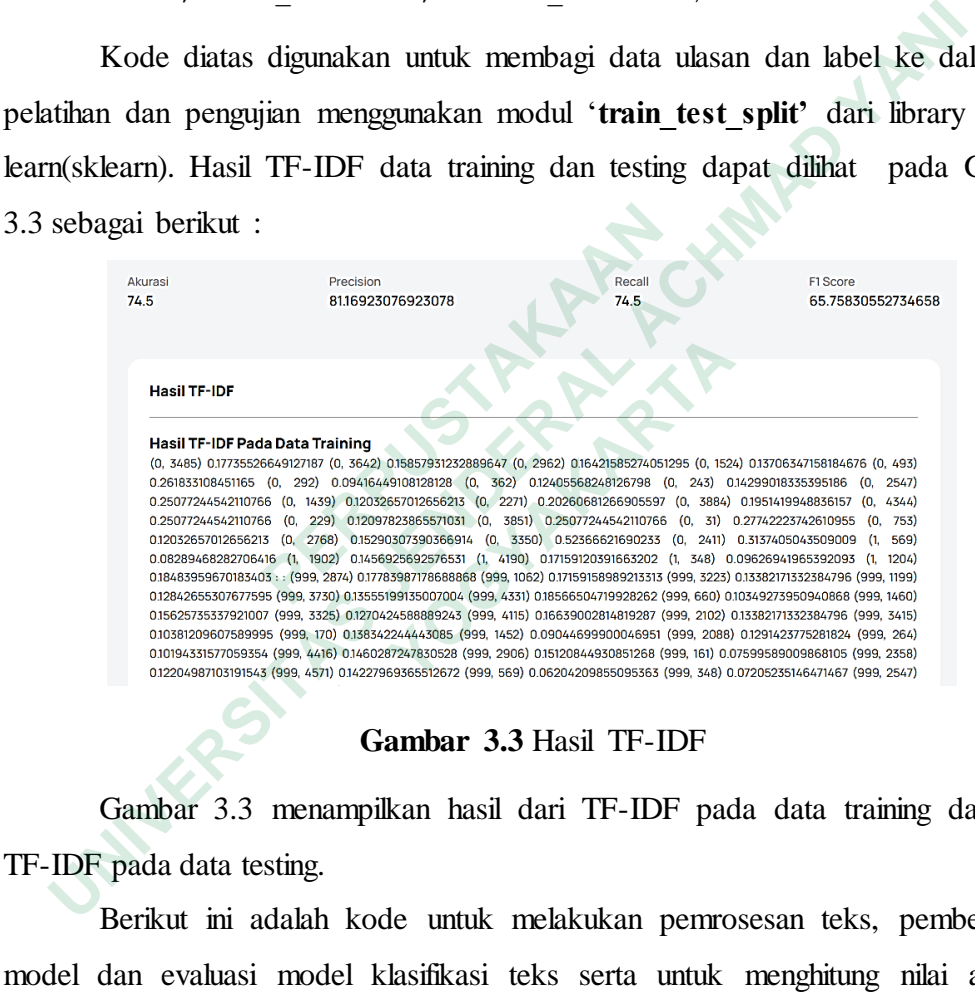

**Gambar 3.3** Hasil TF-IDF

 Gambar 3.3 menampilkan hasil dari TF-IDF pada data training dan hasil TF-IDF pada data testing.

 Berikut ini adalah kode untuk melakukan pemrosesan teks, pembentukan model dan evaluasi model klasifikasi teks serta untuk menghitung nilai akurasi, precission, recall dan fl-score untuk data training.

```
vectorizer = TfidfVectorizer(analyzer="word", min df=0.0004,
max_df=0.115, ngram_range=(1, 3))
          X train i\overline{df} = vectorizer.fit transform(datas['ulasan'])
          X test \overline{id} = vectorizer.transform(X test)
          vectorizer.fit(X train)
          X train dtm = vectorizer.transform(X train)
          X test dm = vectorizer.trainsform(X test)nbmodel = MultinomialNB(alpha=0.1)
```

```
nbmodel = nbmodel.fit(X train dtm, Y train) Y_pred = nbmodel.predict(X_test_dtm)
         akurasi = accuracy_score(Y test, Y pred) * 100
         flscore = fl score(Y test, Y pred, average='weighted') *
100
         presision = precision score(Y_test, Y_pred,
average='weighted') * 100
   recall = recall score(Y test, Y pred, average='weighted') * 100
             if os.path.exists('files/ta.pickle') :
              os.remove('files/ta.pickle')
   file data = pickle.dump(pipeline, open('files/ta.pickle',
'wb'))
```
### **3.2.5 Testing Data**

 Testing data merupakan tahapan untuk menguji performa model yang telah dilatih pada data pelatihan. Data testing adalah data yang tidak digunakan selama proses pelatihan model dan digunakan untuk mengevaluasi seberapa baik model dapat melakukan prediksi pada data yang belum pernah dilihat sebelumnya.

```
import pickle
                    vect = pickle.load(open('files/ta.pickle', 'rb'))
                    text = pd.read_excel('files/hasil_pelabelan.xlsx')
                    text.dropna()
                    text = text['ulasan'].fillna(' ')
                   prediction = vect.predict(text)result = [] sentiment = 'Positif'
                     for i in range(len(prediction)):
                             if (prediction[i] == 1):
                                    sentiment = 'Positif'
                             elif (prediction[i] == 0):
                                     sentiment = 'Negatif'
                result.append({'ulasan': text[i], 'label': prediction[i], 
                                                 'kelas': sentiment})
CONFIDENTIFY<br>
CONFIDENTIFY:<br>
CONFIDENTIFY:<br>
CONFIDENTIFY:<br>
CONFIDENTIFY:<br>
CONFIDENTIFY:<br>
CONFIDENTIFY:<br>
CONFIDENTIFY:<br>
CONFIDENTIFY:<br>
CONFIDENTIFY:<br>
CONFIDENTIFY:<br>
CONFIDENTIFY:<br>
CONFIDENTIFY:<br>
C
     Testing Data<br>
Testing Data<br>
Testing data merupakan tahapan untuk menguji performa model yandi<br>
UNIVERSITAS TESTING ACHMAD YANIR ACHMAD YANIR ACHMAD YINDEX<br>
ENDERAL ACHMAD YANIS PERSITANG ACHORAL ACTION ACT WANTS A
            import pickle<br>
vect = pickle.load(open('files/ta.pi<br>
text = pd.read_excel('files/hasil_pe<br>
text.dropna()<br>
text.dropna()<br>
text.dropna()<br>
text.dropna()<br>
text.dropna()<br>
for in text['ulasan'].fillna('')<br>
rediction = vect.predi
```
Kode diatas untuk melakukan prediksi sentimen teks pada data ulasan menggunakan model yang telah disimpan dalam file pickle.

```
X = akurasi['ulasan']
Y = akurasi['label']
X train, X test, Y train, Y test = train test split(X, Y,
test size=0.2, random state=42)
vect = TfidfVectorizer(analyzer="word", min df=0.0004,
            max df=0.115, ngram range=(1, 3))
vect.fit(X train)
X train dtm = vect.transform(X train)
X_t test_dtm = vect.transform(X test)
```

```
nbmodel = MultinomialNB(alpha=0.1)
    nbmodel = nbmodel.fit(X train dtm, Y train)
    Y pred = nbmodel.predict(X test dtm)akurasi = accuracy_score(Y_test, Y</u>measure = f1 score(Y test, Y pred, average='weighted') *100
    presision = precision score(Y test, Y pred,
              average='weighted') * 100recall = recall score(Y test, Y pred, average='weighted')
*100
```
 Kode diatas untuk melakukan klasifikasi menggunakan model Niave Bayes Multinomial dan menghitung nilai akurasi, precission, recall dan f1-score pada data testing. Dari kode untuk melakukan testing data diatas hasil yang didapat sebagai berikut:

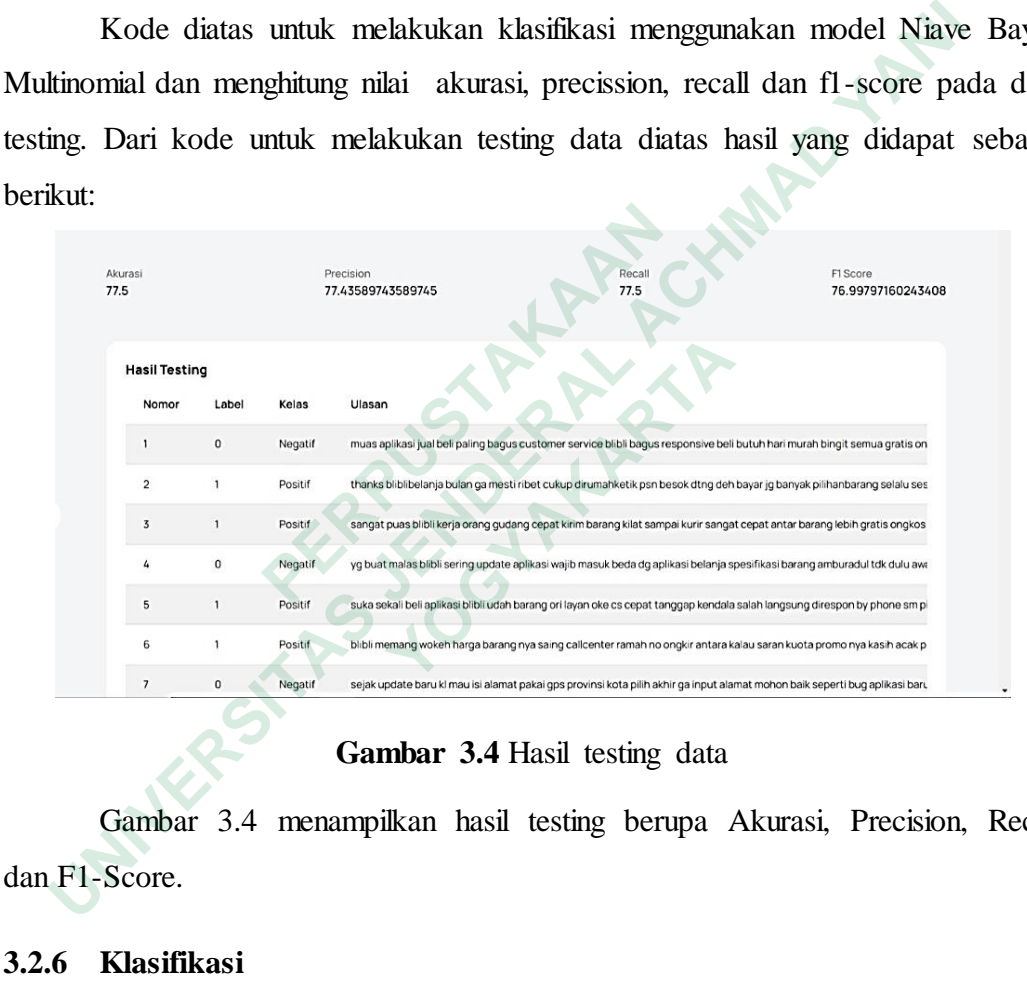

### **Gambar 3.4** Hasil testing data

 Gambar 3.4 menampilkan hasil testing berupa Akurasi, Precision, Recall dan F1-Score.

#### **3.2.6 Klasifikasi**

Tahap klasifikasi ini menampilkan hasil perhitungan data menggunakan algoritma NBC. Data yang akan digunakan yaitu data bersih setelah melewati tahapan *preprocessing* sebanyak 1000 data. Kode untuk menampilkan hasil dari klasifikasi sentimen. Berikut kode programnya:

```
 text = pd.read_excel('files/coba_data_keseluruhan.xlsx')
 text.dropna()
 text = text['Ulasan'].fillna(' ')
```

```
 prediction = vect.predict(text)
         result = [] for i in range(len(prediction)):
              if (prediction[i] == 1):
                  sentiment = 'Positif'
             elif (prediction[i] == 0):
                  sentiment = 'Negatif'
              result.append({'Ulasan': text[i], 'Kelas': 
                 sentiment, 'Label': prediction[i]})
           text = pd.DataFrame(result)
          text = text.dropna()
         if os.path.exists('files/hasil data keseluruhan.xlsx'):
              os.remove('files/hasil_data_keseluruhan.xlsx')
         text.to excel('files/hasil_data_keseluruhan.xlsx')
     hasil =pd.read_excel('files/hasil_data_keseluruhan.xlsx')
          hasil.drop(['Unnamed: 0'], axis=1, inplace=True)
         return render template('klasifikasi.html', datas=hasil)
```
 Kode diatas digunakan untuk melakukan prediksi sentimen teks pada data ulasan yang berasal dari file excel menggunakan model yang telah dilatih sebelumnya. Berikut adalah hasil dari proses klasifikasi.

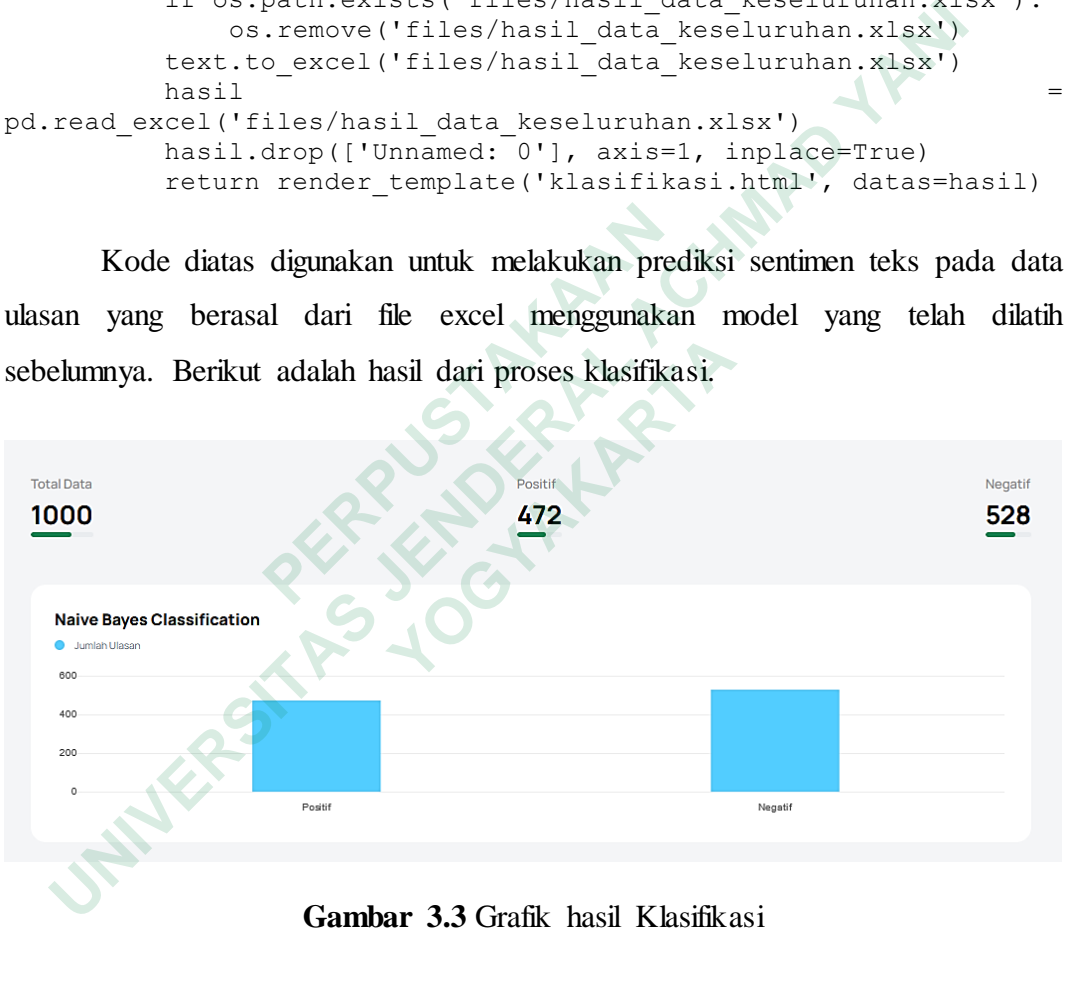

**Gambar 3.3** Grafik hasil Klasifikasi